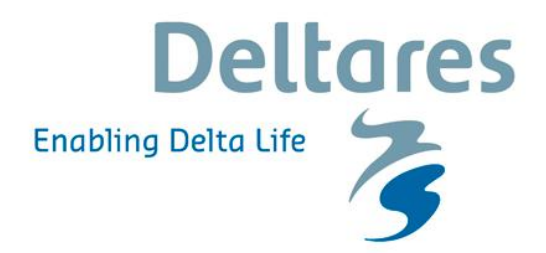

## **Waterkwaliteit en water- en nutrientenbalansen Volkerak-Zoommeer 1996-2009**

**Technische documentatie balansmodel**

## **Waterkwaliteit en water- en nutrientenbalansen Volkerak-Zoommeer 1996-2009**

**Technische documentatie balansmodel**

Ies de Vries Johannes Smits Arno Nolte Chris Sprengers

1203266-000

© Deltares, 2011

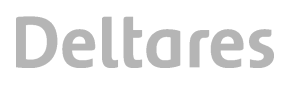

**Titel**

Waterkwaliteit en water- en nutrientenbalansen Volkerak-Zoommeer 1996-2009

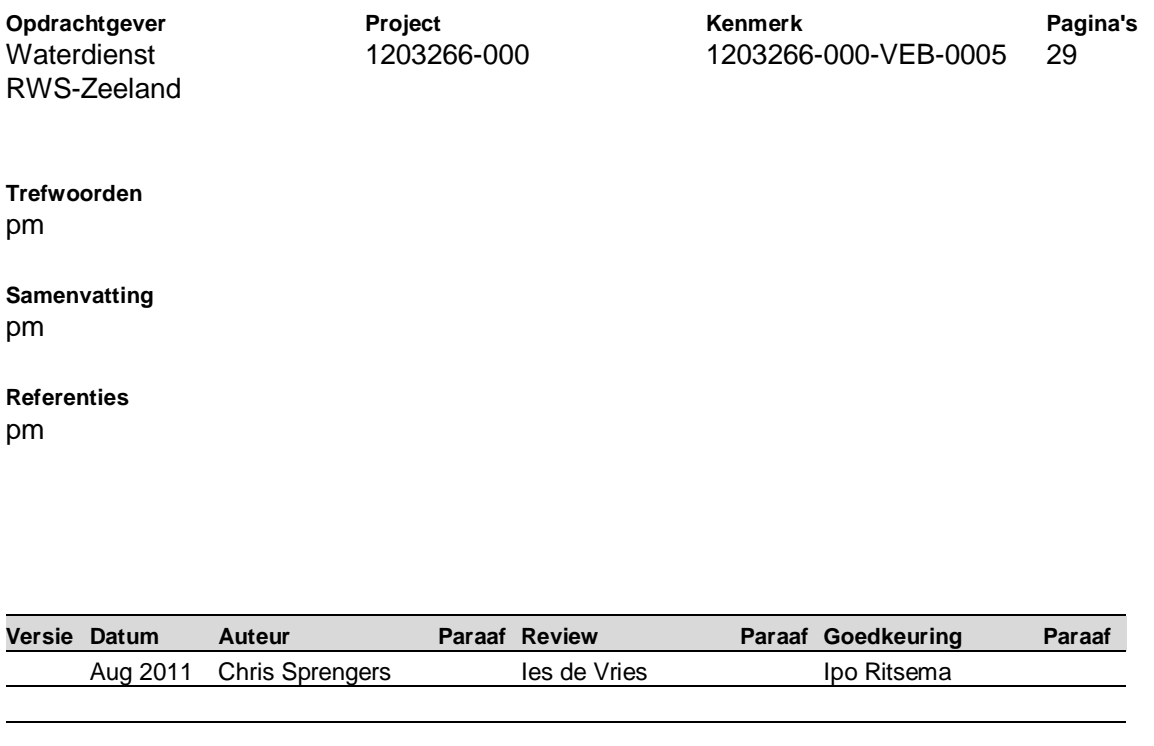

**Status** definitief

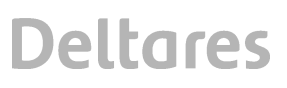

## **Inhoud**

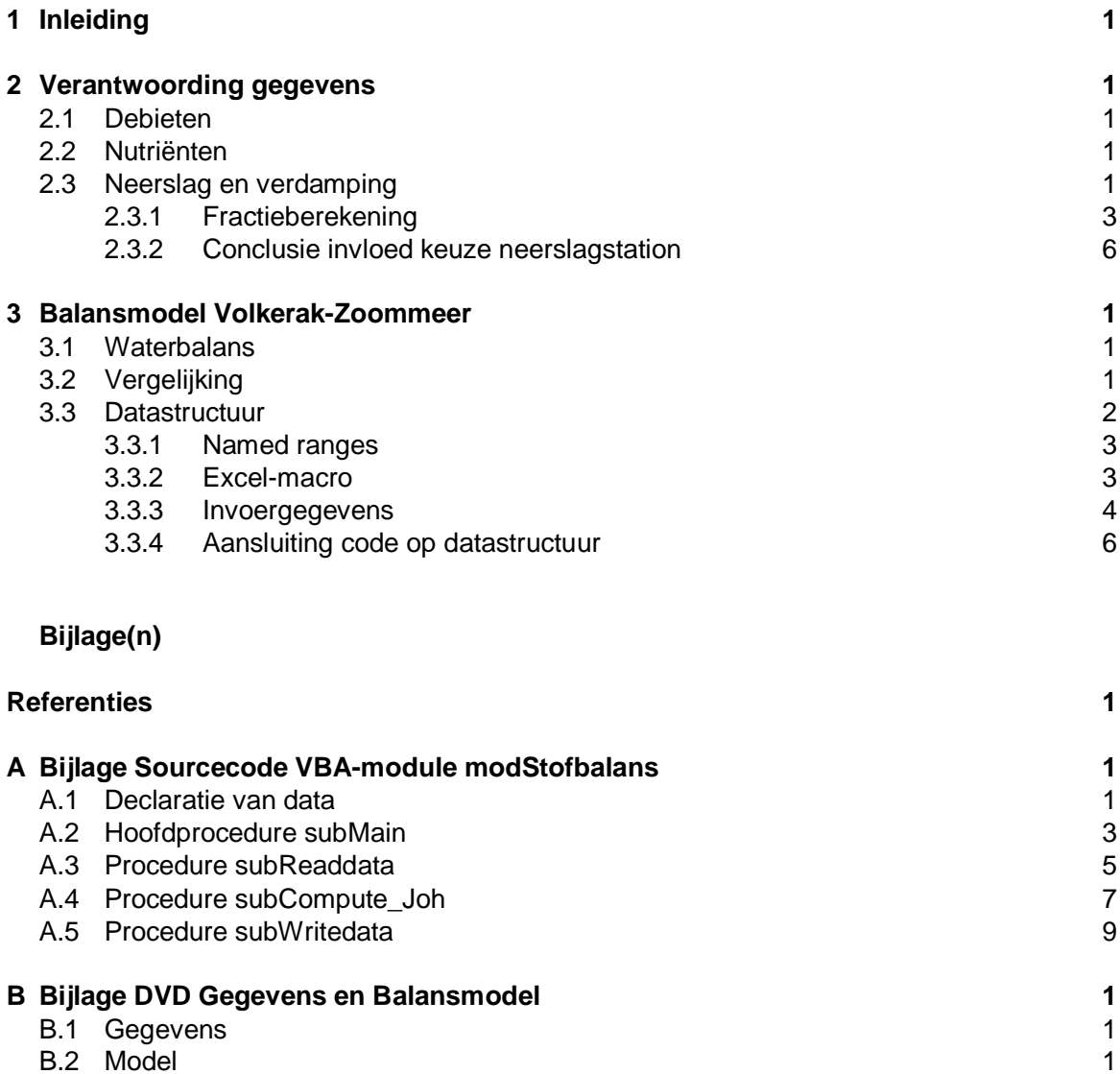

### **1 Inleiding**

Het rapport 'Waterkwaliteit en water- en nutriëntenbalansen Volkerak-Zoommeer 1996-2009' (De Vries, december 2010, Deltares) beschrijft de ontwikkeling van de waterkwaliteit van het Volkerak-Zoommeer (VZM) in de periode 1996-2009. In het rapport worden de water- en nutriëntenbalansen voor deze periode op maandbasis gepresenteerd en wordt geanalyseerd in hoeverre de veranderingen in de waterkwaliteit kunnen worden verklaard door de externe aanvoer van nutriënten (externe belasting) dan wel door processen in het meer zelf (interne belasting). Daarvoor is een spreadsheet – balansmodel opgesteld. Voorliggende documentatie beschrijft dit balansmodel, geeft handvatten om het te gebruiken en bevat tevens een verantwoording van de gebruikte gegevens. Als bijlage zijn bij onderhavige

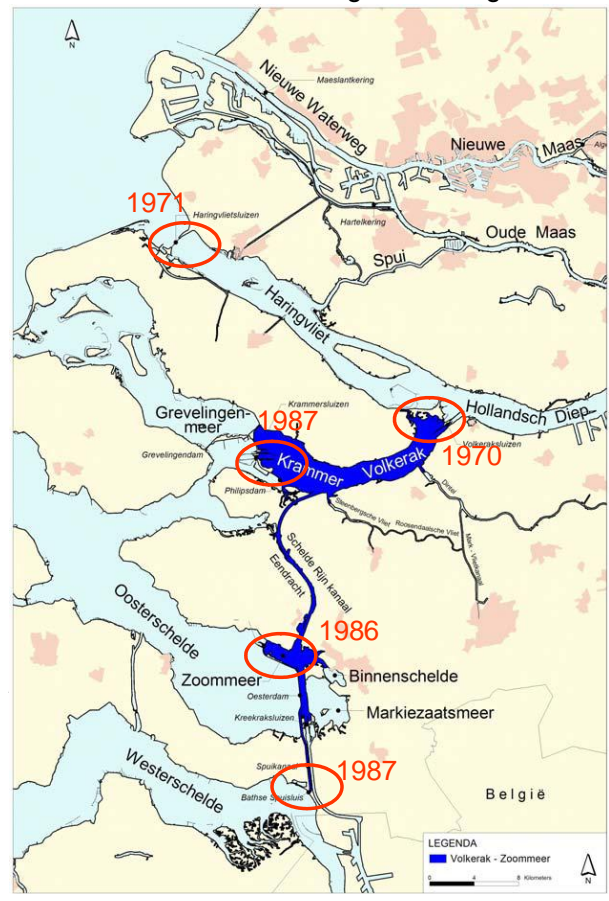

 *Figuur 1 Het Volkerak-Zoommeer*

documentatie zowel het model als de gebruikte en bewerkte gegevens op DVD toegevoegd.

Bij de opzet van het balansmodel is getracht een zo generiek mogelijk werkwijze te volgen zodat het model indien gewenst ook op andere, vergelijkbare, systemen toegepast zou kunnen worden. Dit rapport beschrijft echter alleen de toepassing van het model op het systeem van het Volkerak-Zoommeer.

Figuur 1 geeft het VZM weer, bestaande uit (van noord naar zuid) het Krammer-Volkerak, de Eendracht, het Zoommeer en het spuikanaal waarmee het systeem afwatert op de Westerschelde (Bathse spuisluis). Wateraanvoer vindt voornamelijk plaats via de Brabantse rivieren (Dintel en Steenbergse Vliet) en vanuit het Hollandsch Diep (Volkeraksluizen). Het systeem watert behalve naar de Westerschelde ook af via de Krammersluizen (naar de Oosterschelde).

De figuur geeft ook de bouwjaren weer van de deltawerken die het VZM hebben

gevormd. Zo is de Volkerakdam met spui- en schutsluizen die het VZM van de rivier scheiden meer dan 15 jaar eerder gebouwd (1970) dan de dammen die het VZM van de Oosterschelde scheiden en daardoor getijloos, stagnant en zoet hebben gemaakt.

In voorliggend rapport wordt verantwoording gegeven voor de gebruikte gegevens en wordt ingegaan op de technische achtergronden van het balansmodel dat voor de balansstudie is opgezet.

### **2 Verantwoording gegevens**

In hoofdstuk 3 van het rapport 'Waterkwaliteit en water- en nutriëntenbalansen Volkerak-Zoommeer 1996-2009' worden de metingen over de periode 1996-2009 besproken. Alle beschikbare metingen van de aan- en afvoerdebieten naar en van het Volkerak-Zoommeer worden weergegeven, vanaf het ontstaan van het meer tot en met 2009. Dit geldt voor zowel jaargemiddelde debieten als meerjarig gemiddelde maanddebieten.

### **2.1 Debieten**

De jaargemiddelde debieten van de Volkeraksluizen vóór 2000 volgens Kouer en Griffioen en volgens de nieuwe gegevens van RWS-Zeeland zijn nagenoeg gelijk.

Ook voor de Dintel zijn de debieten volgens Kouer en Griffioen nagenoeg identiek aan de complete tijdserie dagdebieten 1988-2010 die voor genoemde analyse door Waterschap Brabantse Delta (WSBD) is aangeleverd. Voor de Steenbergse Vliet zijn alleen debietgegevens beschikbaar voor het meetpunt Bovensas (complete tijdserie dagdebieten 1988-2009 van WSBD), en niet van de poldergemalen tussen Boven- en Benedensas. In overleg met WSBD is het debiet van deze gemalen langjarig gemiddeld vastgesteld op 1 m3/s, met een debietvariatie conform de afvoer van de Dintel. In het algemeen kan geconcludeerd worden dat de debietgegevens van Kouer en Griffioen en de debietgegevens in genoemd rapport onderling consistent zijn.

### **2.2 Nutriënten**

Voor de jaren 1996-1999 zijn de oorspronkelijke invoergegevens van Kouer en Griffioen gebruikt; deze betreffen alleen totaal-N en totaal-P. Voor de Steenbergse Vliet zijn voor 2000 geen gegevens beschikbaar voor DIN en ortho-P. De maandgemiddelde concentraties zijn voor dit jaar gelijk gesteld aan de meerjarig maandgemiddelde concentraties van 2001-2009. Voor de vrachten vanuit Brabant naar het VZM via de Dintel zijn concentratiegevens beschikbaar van zowel RWS (meetpunt 'Dintelsas schutsluis') als WSBD (meetpunt 'Mark en Dintel brug in de weg Dinteloord-Heijningen'). Bij onderlinge vergelijking van de gegevens blijkt dat de gemeten concentraties voor alle vier onderzochte stoffen nagenoeg identiek zijn. Geconcludeerd is dat de datasets onderling consistent en dus betrouwbaar zijn. Voor de vrachtberekening is de dataset van RWS gebruikt.

### **2.3 Neerslag en verdamping**

Voor wat betreft de neerslaghoeveelheid zijn in deze balansstudie de waarden van het KNMIstation Gilze-Rijen gebruikt. In de dataset van HMCZ zijn de neerslagwaarden van station Tholen gegeven. Voor wat betreft de stofconcentraties zijn de volgende aannamen gedaan:

- voor stofconcentraties in de neerslag wordt voor totN=DIN=3,6 mg/l en voor totP=orthoP=0,06 mg/l gebruikt (Smits en van Beek, 2009). Deze waarden zijn als uniform voor de gehele periode (1996-2009) gekozen.
- Droge depositie: op grond van gegevens is voor het screeningmodel de droge depositie als volgt afgeleid: ammonium-N is 1.2 maal, nitraat-N is 1.5 maal, en fosfaat-P is 2.8 maal de natte depositie (Smits en van Beek, 2009).

Door HMCZ is voor de verdamping de gewasverdamping van station Vlissingen genomen, vermenigvuldigd met een factor 1.33 (Dekker, 2011)

De verschillen in neerslag tussen genoemde stations kunnen mogelijk effecten hebben op de uitkomsten van het balansmodel en de daarmee samenhangende conclusies. Om dit duidelijk te krijgen worden hiernavolgend de verschillen aan een nader onderzoek onderworpen. In onderstaande figuur zijn voor wat betreft de neerslaghoeveelheid de waarden van station Tholen (HMCZ) vergeleken met de waarden van het KNMI-station Gilze-Rijen. Deze laatste waarden zijn op de website http://www.knmi.nl/klimatologie/ uurgegevens/#no te downloaden en zijn dan ook als zodanig in het balansmodel èn deze vergelijking gebruikt. In onderstaande figuur zijn de gemiddelde maandwaarden over de periode 1996-2009 gegeven.

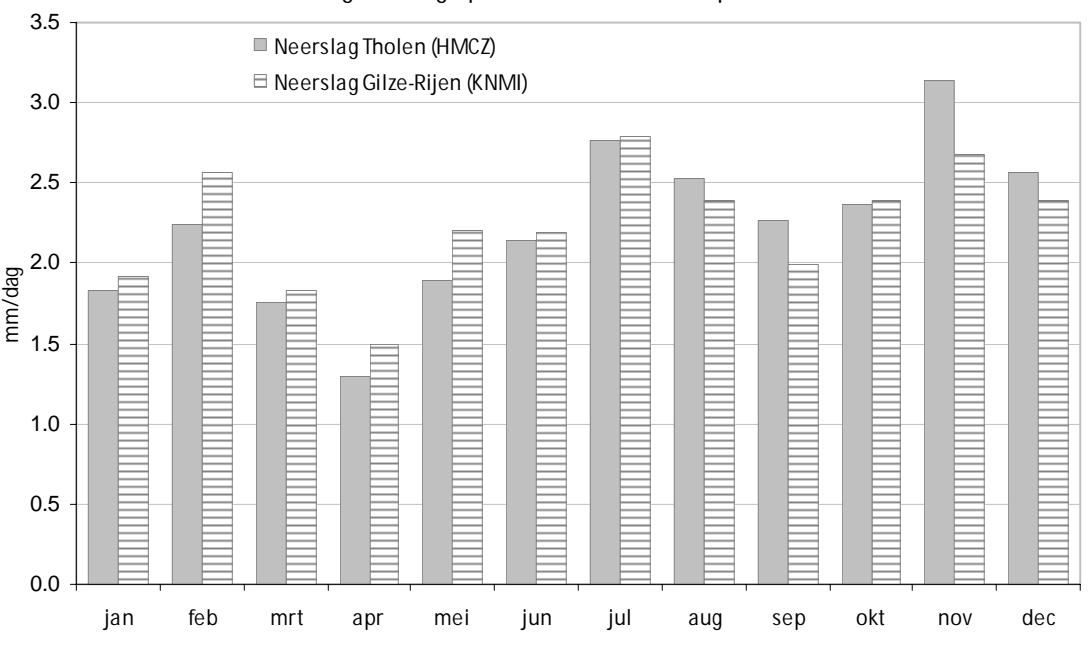

#### Gemiddelde dagneerslag op maandbasis voor de periode 1996-2009

*Figuur 2 Maandgemiddelde dagneerslag stations Gilze-Rijen en Tholen over de periode 1996-2009*

Figuur 2 laat verschillen zien tussen de gegevens van het station Tholen (HMCZ) en die van KNMI-station Gilze-Rijen. Als de verschillen procentueel in een grafiek worden uitgezet zien we het beeld zoals in onderstaande figuur is gegeven. De waarden van station Tholen zijn daartoe afgetrokken van de waarden van station Gilze-Rijen.

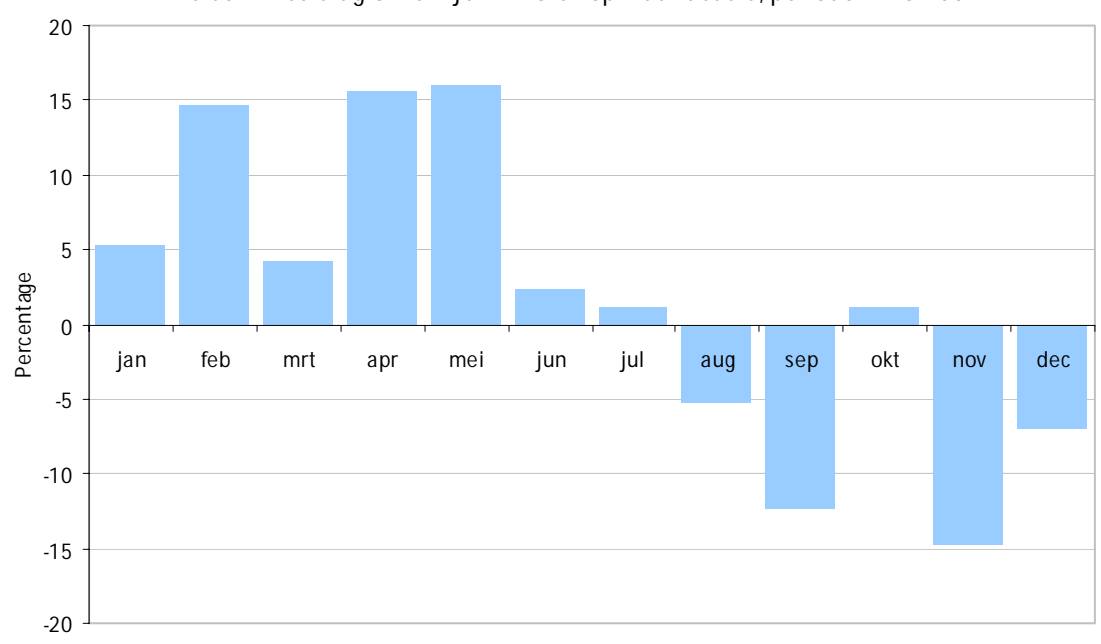

Verschil neerslag Gilze-Rijen - Tholen op maandbasis, periode 1996-2009

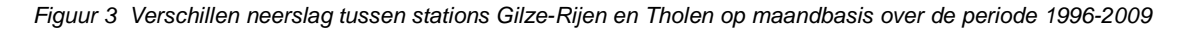

De verschillen op maandbasis zoals weergegeven in figuur 3, laten positieve waarden zien in de eerste helft van het jaar en over het algemeen negatieve waarden in de tweede helft van het jaar (vanaf juli). De verschillen kunnen een relatie hebben met de geografische ligging van beide stations. Station Gilze-Rijen ligt ca. 50 km ten oosten van station Tholen, waardoor de invloed van de Noordzee op het lokale/regionale klimaat verschilt. In het algemeen geldt dat in de Nederlandse kustgebieden in het voorjaar relatief minder neerslag valt vanwege de nabijheid van het koude Noordzeewater. Als de Noordzee gedurende de zomer is opgewarmd, valt in de regel in de kuststrook meer neerslag in het najaar en begin van de winter dan verder in het land. Dit effect is in figuur 3 goed te zien. De verschillen lopen voor de beschouwde periode op tot +/- 15 %.

Als we de effecten hiervan op de uitkomsten van het balansmodel willen onderzoeken, kunnen we dit in twee stappen uitvoeren, nl.

- 1. Het vaststellen van de bijdrage van de neerslag in de totale aanvoer naar het VZM, ofwel een fractieberekening opstellen; en,
- 2. De fractie van de neerslag vermenigvuldigen met de hierboven gevonden verschillen tussen de stations Gilze-Rijen en Tholen.

De uiteindelijk gevonden waarden geven een maat voor de mogelijke effecten op de uitkomsten van het balansmodel.

### 2.3.1 Fractieberekening

Bij het opstellen van de fractieberekening kan men naar de watervolumes kijken. Beter is het echter om direct naar de stofvrachten te kijken. Dit is gedaan voor zowel totaal fosfaat (totP) als totaal nitraat (totN). In onderstaande figuren is de fractieverdeling voor totP en voor totN over het jaar weergegeven, gemiddeld over de periode 1996-2009.

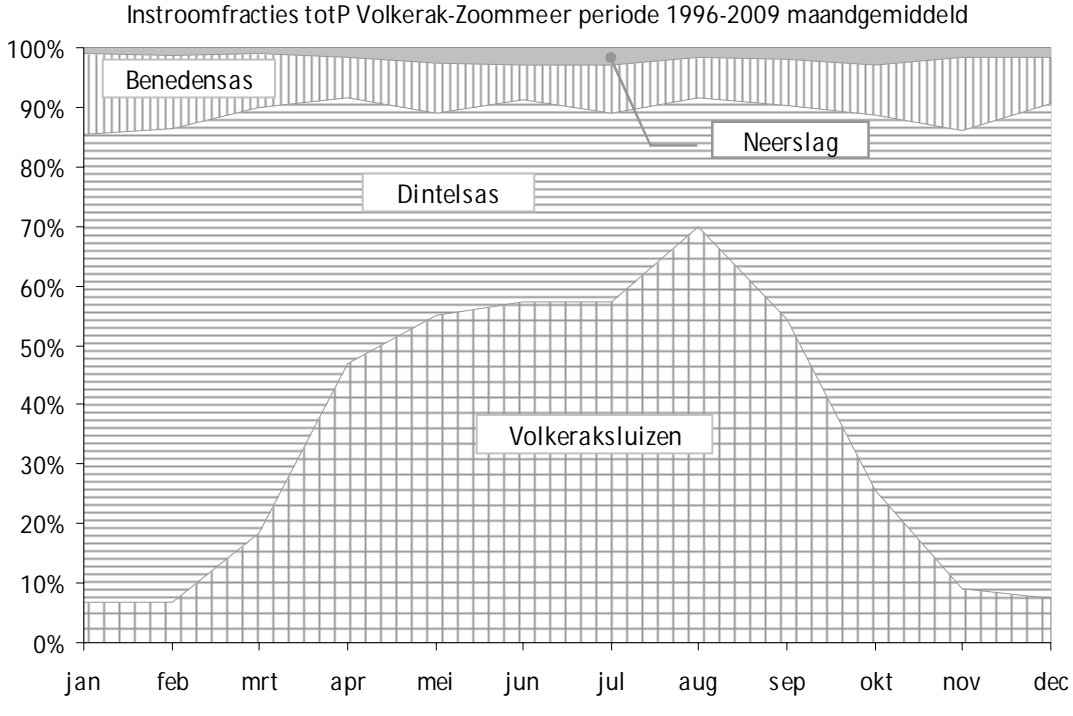

*Figuur 4 Fractieverdeling totaal fosfaat in Volkerak-Zoommeer*

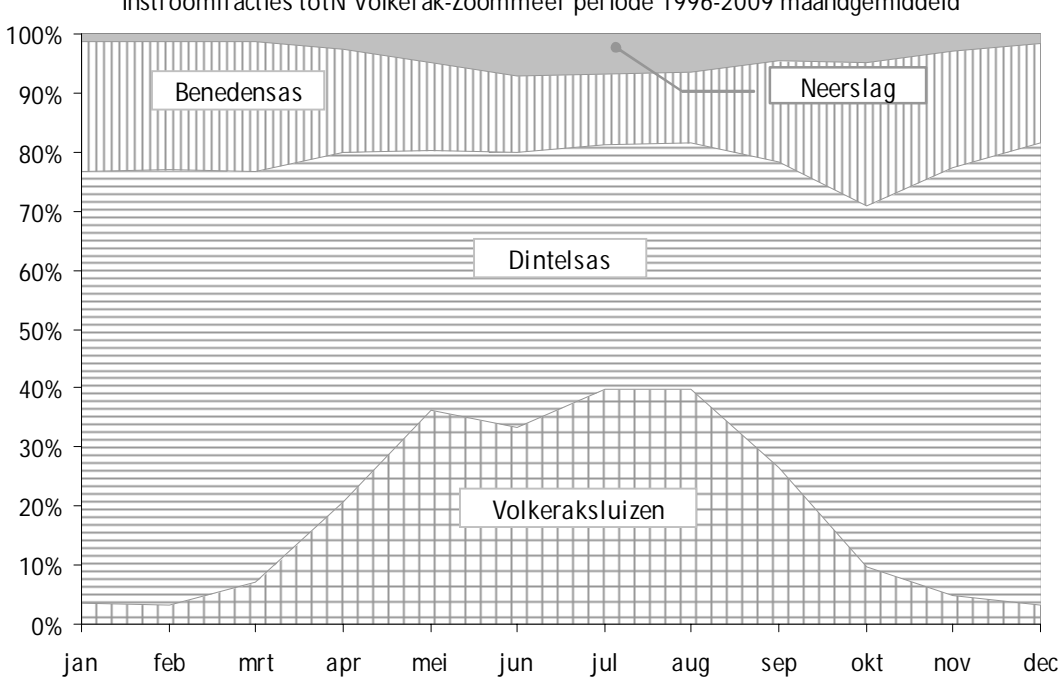

**Instroomfracties totN Volkerak-Zoommeer periode 1996-2009 maandgemiddeld**

*Figuur 5 Fractieverdeling totaal nitraat in Volkerak-Zoommeer*

In bovenstaande figuren is te zien dat van zowel totaal fosfaat als van totaal nitraat de bijdrage van de neerslag in de zomerperiode oploopt. Voor totaal fosfaat is dit maximaal 3 %, voor totaal nitraat is dit maximaal 7 %. Als deze fracties vermenigvuldigd worden met de gemiddelde verschillen per maand tussen de stations Gilze-Rijen en Tholen dan ontstaat het onderstaande beeld.

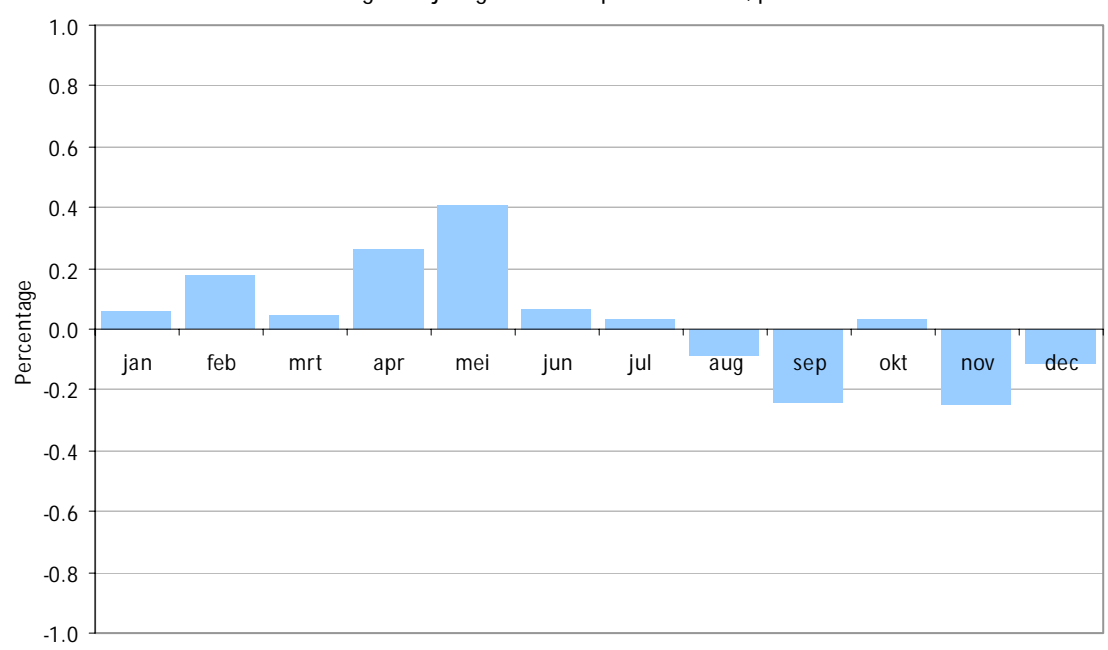

#### **Verschil neerslag als bijdrage in totP op maandbasis, periode 1996-2009**

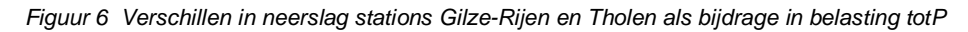

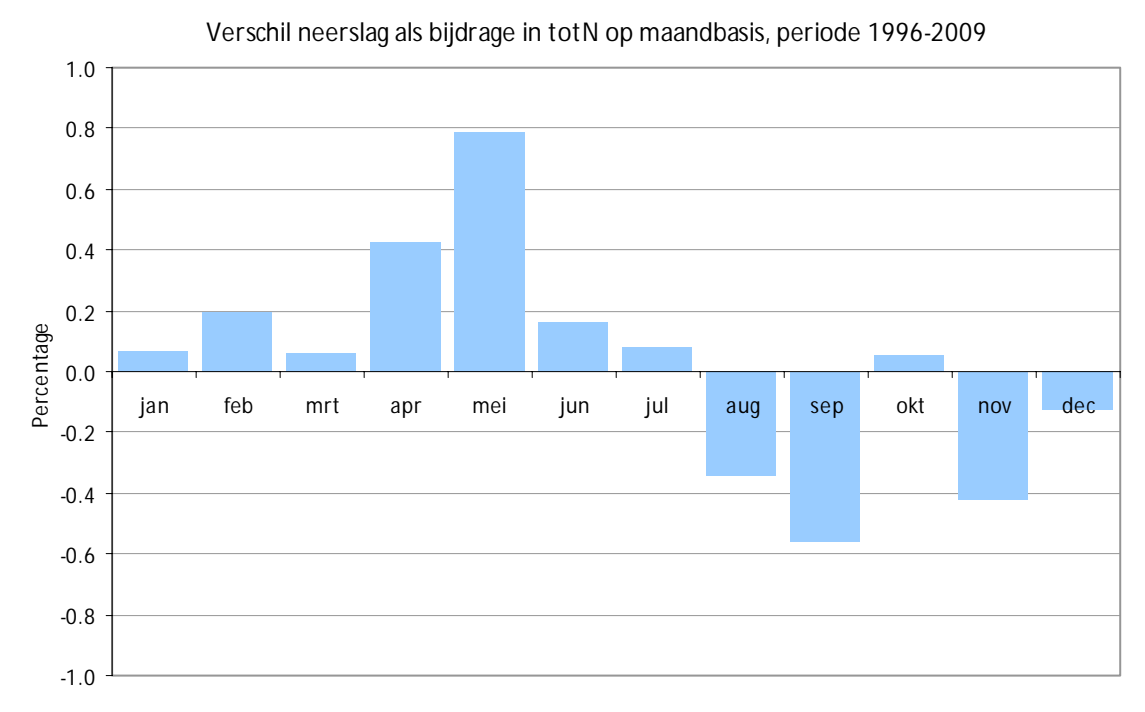

*Figuur 7 Verschillen in neerslag stations Gilze-Rijen en Tholen als bijdrage in belasting totN*

*Waterkwaliteit en water- en nutrientenbalansen Volkerak-Zoommeer 1996-2009 Technische documentatie balansmodel*

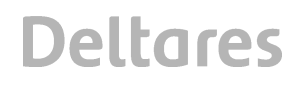

In bovenstaande figuren is te zien dat de uiteindelijk te verwachten afwijking in de uitkomsten van het balansmodel t.g.v. de keuze van neerslag station Gilze-Rijen i.p.v. station Tholen gering zal zijn. Voor totaal fosfaat is dit maximaal 0.4 %, voor totaal nitraat is dit maximaal 0.8 %.

### 2.3.2 Conclusie invloed keuze neerslagstation

Geconcludeerd kan worden dat de keuze voor station Gilze-Riien en niet station Tholen voor wat betreft het gebruik van de neerslaggegevens niet leidt tot significante verschillen in de uitkomsten van het balansmodel. De berekende concentraties voor totaal fosfaat zullen ten hoogste 0.4 % afwijken, die voor totaal nitraat zullen ten hoogste 0.8 % afwijken. In beide gevallen betreft het hier de maand mei. In de andere maanden zijn de verschillen beduidend kleiner. Verwacht mag worden dat hierboven geformuleerde conclusies eveneens voor orthoP en DIN gelden.

### **3 Balansmodel Volkerak-Zoommeer**

### **3.1 Waterbalans**

Voor de bepaling van de nitraat- en fosfaatbalansen in het Volkerak over de periode 1996- 2009 is een balansmodel opgesteld. Om stofbalansen op te kunnen stellen dient allereerst een bruikbare beschrijving van de waterbalans opgesteld te worden. Bij het opstellen van de waterbalans is gebruik gemaakt van daggemiddelde debieten. Daaruit zijn maandgemiddelde debieten afgeleid, welke gebruikt zijn om meerjarige maandgemiddelden en jaargemiddelden af te leiden. De berekeningen met het balansmodel zijn gebaseerd op de volgende balansformuleringen:

Krammer-Volkerak:  $Q_{\text{Volkeraksluizen}} + Q_{\text{Brabant}} + Q_{\text{neerslaqoverschot KV}} = Q_{\text{Krammersluizen}} + Q_{\text{Eendracht}}$ 

Zoommeer:

 $Q_{\text{Eendracht}} + Q_{\text{neerslaoverschot ZM}} = Q_{\text{spuikanaal}} + Q_{\text{Kreekraksluis}}$ 

Hierin staat voor de term Q<sub>Brabant</sub> de som van de debieten vanuit de Dintel en de Benedensas. Alle overige aan- en afvoeren zijn verwaarloosbaar en zijn dus niet meegenomen in de waterbalans<sup>1</sup>. In de waterbalans van het Krammer-Volkerak (1<sup>e</sup> vergelijking) is de afvoer via de Eendracht naar het Zoommeer de enige onbekende en wordt aldus opgelost. Het debiet via de Eendracht wordt vervolgens als invoer voor de waterbalans van het Zoommeer gebruikt. Samen met de andere posten kan dit een sluitfout opleveren. Hiermee is echter geen rekening gehouden: er is gerekend met een totale afvoer die gelijk is aan de totale aanvoer.

### **3.2 Vergelijking**

De algemene vergelijking van het stofbalansmodel is:

$$
C_t = ((V_{KV} - \Sigma Q_{in})^* C_{t-1} + \Sigma (Q_{in}^* C_{in})) / V_{KV} + k^* C_{t-1}
$$

Waarin:

| $C_{t}$                | = de maandgemiddelde concentratie in maand t $(g.m^{-3})$                          |
|------------------------|------------------------------------------------------------------------------------|
| $V_{\rm KV}$           | = het watervolume van het Krammer-Volkerak (m <sup>3</sup> )                       |
| $\Sigma Q_{\text{in}}$ | = de som van inkomende debieten in maand t ( $m^3$ /maand)                         |
| $\mathsf{k}$           | $=$ procescoefficient voor de bron- of putterm (1/maand)                           |
| $C_{(t-1)}$            | = de maandgemiddelde concentratie in de voorafgaande maand $(g.m^{-3})$            |
| $C_{\text{in}}$        | = de concentratie in elk van de inkomende debieten in maand t (g.m <sup>-3</sup> ) |

*<sup>1</sup> De verwaarloosde debieten moeten tesamen de restterm van de waterbalans (jaargemiddeld ruim 6 m3/s, zomergemiddeld 5 m3/s) kunnen verklaren:*

*<sup>•</sup> RWZI effluenten: volgens Kouer en Griffioen 0,1-0,2 % van de waterbalans, een verwaarloosbaar debiet*

*<sup>•</sup> Debieten van de Zoom en vanuit Markiezaat: tesamen 3 % van de waterbalans van het Zoommeer (gemiddeld 2000-2008), 0,5-1,0 m3/s*

*<sup>•</sup> polderwateruitslagen inclusief de poldergemalen tussen Boven- en Benedensas (1 m3/s), jaargemiddeld ongeveer 5,5 m3/s, zomergemiddeld 4,5 m3/s*

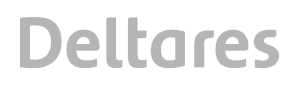

Bij een aanzienlijk verschil tussen  $C_t$  en  $C_{t-1}$ , zoals kan optreden bij de lange tijdstap van een maand, kan een orde 15% nauwkeuriger resultaat worden bereikt door de uitstroming te kwantificeren met ΣQ<sub>in</sub>\*(C<sub>t</sub>+C<sub>(t-1)</sub>)/2 i.p.v. ΣQ<sub>in</sub>\*C<sub>(t-1)</sub>, en dan de termen met C<sub>t</sub> naar links van het = teken te brengen. Iets soortgelijks kan worden gedaan met de eerste-orde processen:  $k^*(C_t+C_{(t-1)})/2$  (Smits, commentaar 1<sup>e</sup> concept rapportage, 2009). Deze meer nauwkeurige formulering is in het hier besproken balansmodel gebruikt. Met het model is de gehele periode van 14 jaren (1996-2009, totP en totN) respectievelijk 10 jaren (2000-2009, DIN en orthoP) doorgerekend. De startconcentraties zijn iteratief vastgesteld. Het model is voor alle vier stoffen twee keer toegepast, één keer zonder en één keer met de procesterm (de laatste term in de vergelijking). De eerste toepassing geeft als resultaat de verwachte concentratie onder invloed van uitsluitend de externe belasting. Dit is de zogenaamde conservatieve concentratie. In de tweede toepassing, met procesterm, is de procescoëfficiënt zodanig gefit dat de berekende concentratie zoveel mogelijk gelijk is aan de gemeten concentratie.

Ter voorbereiding van het opstellen van de programmacode van het balansmodel is bovenstaande vergelijking verder bewerkt om tot eenvoudig te programmeren termen te komen. De uitwerking van de vergelijking ziet er dan als volgt uit:

$$
C_{t} = \qquad 0,5C_{t-1} \, / \quad \alpha + L_t \, / \, V_{vk} \, / \, \alpha
$$

Waarin:

- $(V_{\text{vk}} = \text{het watervolume van Volkerak}/\text{Zoommeer in tijdstap t})$
- $V_{\text{vk}}$ ' =  $V_{\text{vk}}$   $\sum Q_t$  \* 0,0864\*ND ofwel het watervolume van VZM min de som van de debieten in tijdstap t
- $L_t = \square$  $\sum_{i=1}^{n} Q_i^* C_i^*$  \* 0,0864\*ND ofwel de stofvracht in g/maand in tijdstap t

 $\alpha = V_{\nu k}/V_{\nu k} - 0.5$ 

 $C_t$  = concentratie in mg/l in tijdstap t

 $C_{t-1}$  = concentratie in mg/l op tijdstap t - 1

ND = aantal dagen in de betrokken maand

In bovengenoemde formulering is ervoor gezorgd dat de onbekende concentratie in de huidige tijdstap. C<sub>t</sub>, aan de linker zijde van het = - teken staat. In de programmacode zijn voor de volumes van huidige en voorgaande tijdstappen, de vracht in de huidige tijdstap en de alpha-coëfficiënt aparte termen geformuleerd, om de code beter leesbaar te maken.

De modellering heeft plaatsgevonden in de VBA-code van het spreadsheet Balansen\_VZM.xls (zie DVD-bijlage) waarin ook de meetgegevens alsmede water- en stofbalansen zijn opgenomen. Dit spreadsheet is gebaseerd op het spreadsheet zoals dat in eerste instantie voor de balansstudie is opgezet (de Vries, 2010). In de bijlage bij deze rapportage is van de belangrijkste procedures de sourcecode (Excel macro's in VBA) opgenomen.

### **3.3 Datastructuur**

Om de modellering te ondersteunen is de datastructuur van het spreadsheet aangepast. Bij een flexibele modellering geldt in het algemeen dat de waarde van een variabele niet 'hard' in de codering wordt opgenomen, maar direct bereikbaar is en desgewenst aangepast kan worden. Dit betekent concreet dat waarden van variabelen als invoer in cellen van het spreadsheet worden aangeboden en veranderd kunnen worden. Hiervoor is aan het betrokken spreadsheet een werkblad 'Inputs' toegevoegd. De waarden van variabelen die in het model een rol spelen kunnen hier worden opgegeven. Het gaat dan om kentallen als volumina en oppervlakten, initiële concentraties en andere simulatieinstellingen.

### 3.3.1 Named ranges

Voor het flexibele beheer van de applicatie is het zinvol de datastructuur zodanig op te zetten dat deze minder gevoelig voor wijzigingen. Daarvoor is gebruik gemaakt van zogeheten 'named ranges' in Excel. Daarmee wordt aan een cel met (een matrix van) data één variabelenaam toegekend. Deze naam kan in de modelcode direct gebruikt en bewerkt worden in berekeningen. Een voorbeeld van een cel als named range is hieronder gegeven.

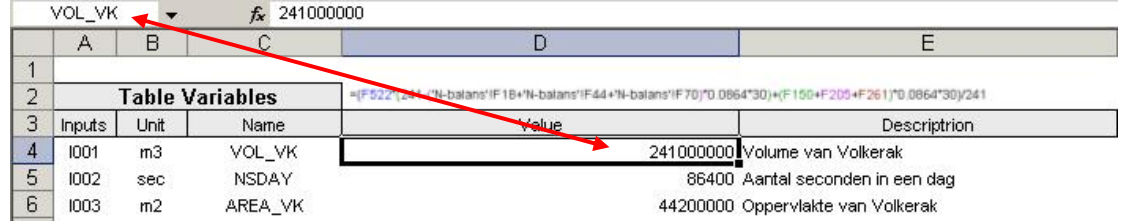

*Figuur 8 Voorbeeld velden met 'Named ranges'*

In de figuur is aan het veld D4 de naam VOL\_VK toegekend, zijnde het volume van het Volkerak in m<sup>3</sup>. Het gaat in dit voorbeeld om één cel, maar het kan evengoed een blok van cellen betreffen (matrix) als het bijvoorbeeld om water- of stofbalansdata gaat.

### 3.3.2 Excel-macro

De modellering van de balansvergelijkingen is ondergebracht in een module met VBA-code (Visual Basic for Applications), de macrotaal voor Microsoft Office. De module, 'mod Stofbalans', kan in Excel geopend worden met de toetscombinatie Alt-F11. In de editor die dan geopend is klikt men in het 'Project'-venster in de boomstructuur onder kopje 'Modules' op module 'modStofbalans'<sup>2</sup> om de code zichtbaar te maken. De berekening wordt met de procedure 'subMain' gestart. Deze procedure is ook gekoppeld aan de knop 'Start berekening' in het werkblad 'Inputs'. De berekening doorloopt enkele procedures, waarbij de volgorde is:

### Start: subMain → subReaddata → subCompute\_Joh → subWritedata

**#nr Procedure Toelichting** 1 | subMain | Start, initialisaties, aanroep subprocedures 2 | subReaddata | inlezen gegevens

4 subWrtiedata schrijven resultaten naar de betrokken werkbladen

3 subCompute\_Joh berekenen concentraties, conservatief en met processen (Smits, 2010)

In onderstaande tabel worden de procedures toegelicht:.

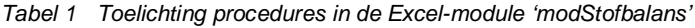

Het is mogelijk om tussenresultaten van de simulatie te rapporteren. Dit wordt veelal gedaan om bijvoorbeeld te kunnen controleren of de juiste gegevens worden ingelezen. Dit rapport

*<sup>2</sup> De module bevat meer routines dan hier gegeven. Deze zijn echter niet van belang voor de modelbeschrijving maar betreffen ondersteunende functies.*

wordt in een zogeheten debugfile weggeschreven. Dit kan naast de andere gegevens in de invoergegevens worden aangegeven.

### 3.3.3 Invoergegevens

De invoergegevens worden in het eerste werkblad van het spreadsheet opgegeven. Alvorens de berekening te starten kan men bijvoorbeeld enkele keuzes maken voor simulatieperiode en door te rekenen stoffen. Ook initiële concentraties kunnen ingesteld worden. Hiervoor zijn enkele velden in werkblad 'Inputs' van belang. Ze zijn hieronder gegeven:

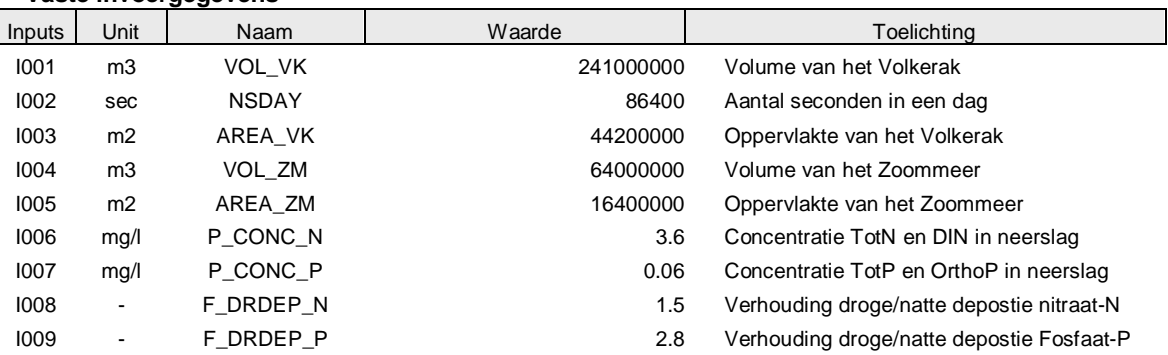

### **Vaste invoergegevens**

#### **Variable invoergegevevens**

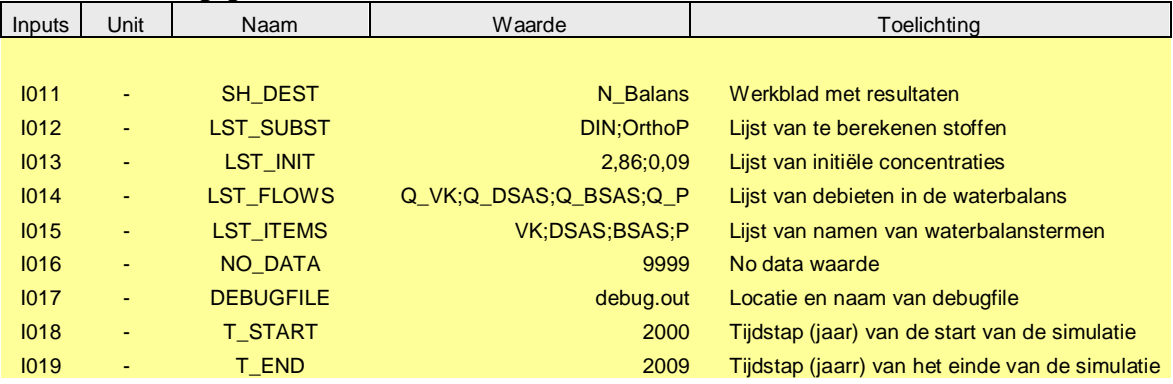

*Tabel 2 Vaste en variabele invoergegevens*

In principe kunnen zowel de vaste als de variabele invoergegevens worden gewijzigd. De bedoeling van de vaste invoergegevens is echter dat deze voor de gekozen modellering gedurende de analyse ongewijzigd blijven. In veld LST\_SUBST worden de door te rekenen stoffen opgegeven. In principe kunnen alle stoffen tegelijk worden doorgerekend. Voor DIN en OrthoP zijn echter voor de jaren 1996 t/m 1999 geen meetgegevens voor de aanvoerposten aanwezig zodat daarvoor een kortere periode wordt doorgerekend. De simulatieperiode (in jaren) wordt opgegeven in velden T\_START en T\_END. In veld LST\_INIT worden de initiële concentraties in het Volkerak opgegeven voor de stoffen die worden doorgerekend. Algemeen geldt dat, variabelen die als lijsten worden opgegeven, gescheiden worden door het symbool **;** (punt-comma) als list-separator. Voor het decimale scheidingsteken wordt de standaard instelling van de computer gebruikt, of van Excel als die apart is ingesteld.

Naast bovengenoemde invoergegevens zijn de gegevens m.b.t. de debieten, stofconcentraties en –vrachten via de eerdergenoemde 'named ranges' aan de modellering gekoppeld. Dat betreft zowel enkele variabelenamen als matrices met gegevens.

In onderstaande tabel is een overzicht gegeven van de deze gegevens, waarin ook de verwijzingen naar de betrokken werkbladen en celposities zijn opgenomen, alsmede de dimensioneringen.

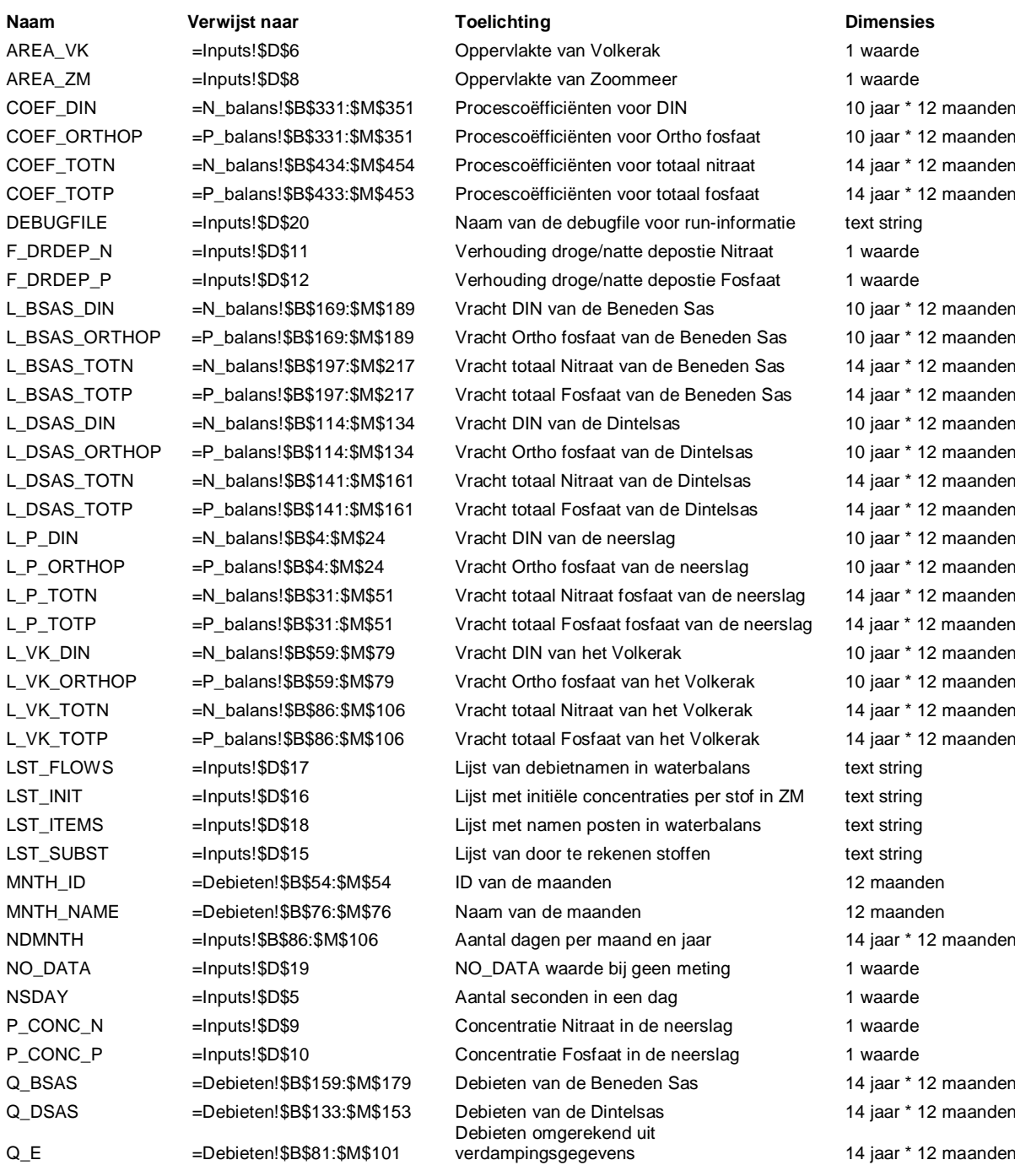

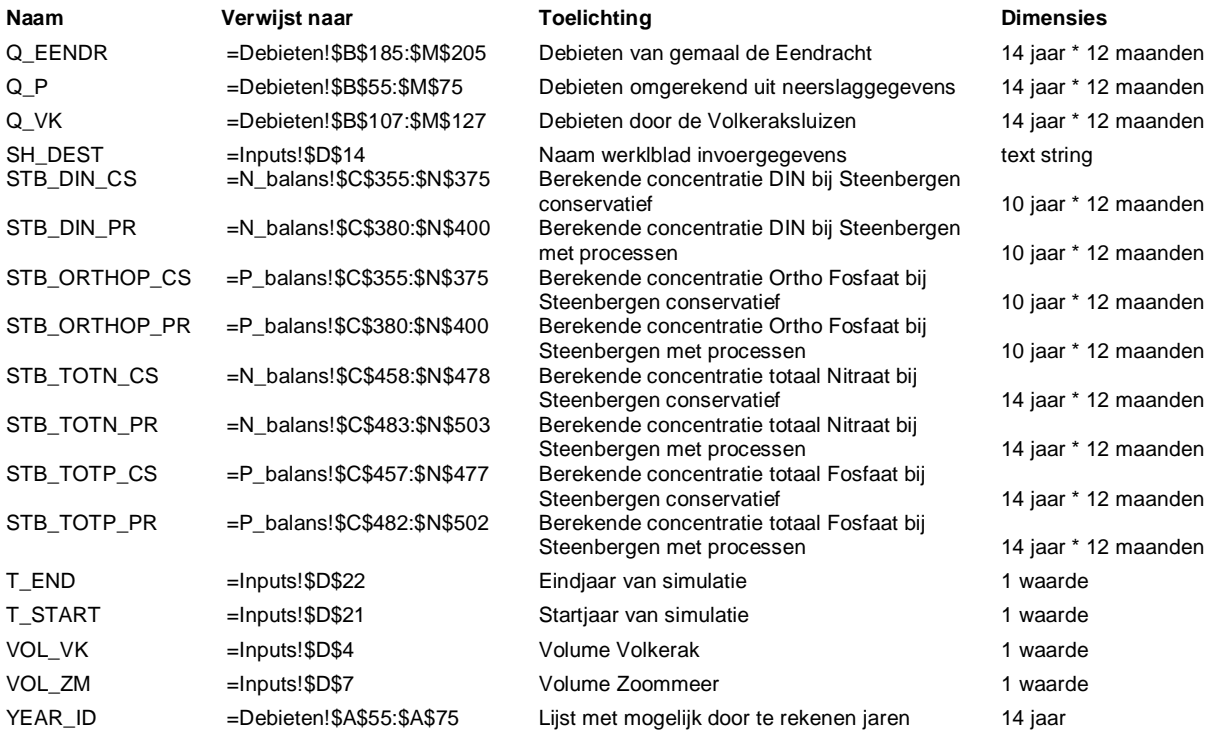

*Tabel 3 Lijst van named ranges met celreferenties en dimensies*

### 3.3.4 Aansluiting code op datastructuur

Om overzicht te houden over de data is een logische datastructuur gewenst. Zo is in de gebruikte modellering van een gelaagde datastructuur uitgegaan zoals in onderstaande figuur schematisch is weergegeven.

*1203266-000-VEB-0005, 1 augustus 2011, definitief*

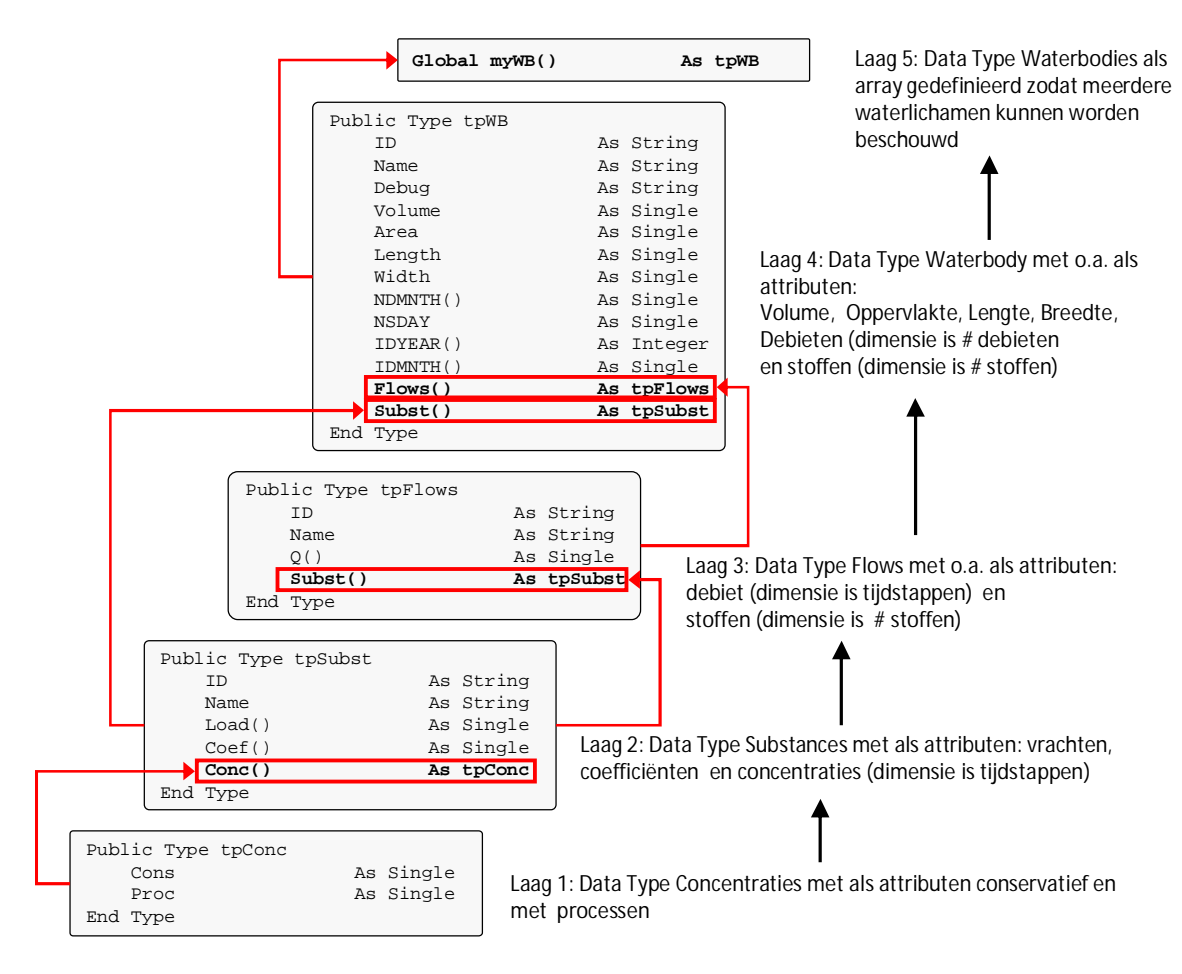

*Figuur 9 De toegepaste gelaagde datastructuur*

Het Data Type tpSubst wordt twee keer in een hogere laag gebruikt: als attribuut van debieten (Data Type tpFlows) en als attribuut van het waterlichaam (Data Type tpwB), immers, het attribuut stoffen is zowel aan debieten als aan waterlichamen verbonden.

In de paragraaf 'Named ranges' is al ingegaan op het concept van zogeheten 'named ranges' in Microsoft Excel. Daarmee wordt aan een cel met (matrix van) data in zijn geheel één variabelenaam toegekend. Als we als voorbeeld de matrix voor de debieten nemen dan worden in onderstaand stukje code de named range met debieten (Flows) ingelezen. Eén van de named ranges is bijvoorbeeld Excelrange Q\_BSAS (zijnde de debietmatrix van de Benedensas). De loop vindt plaats over nFlows, zijnde het aantal debietposten op het Krammer-Volkerak, waarvan de Benedensas er één is.

```
With myWB(1)
    For i = 1 To nFlows
         varData = Range(.Flows(i).ID).Value
         ReDim .Flows(i).Q(NYEAR, NMONTH)
         For iRow = 1 To NYEAR
             For iCol = 1 To NMONTH
                Flows(i) .Q(ikow, iCol) = CSng(varData(iRow, iCol)) Next
         Next
     Next i
End With
```
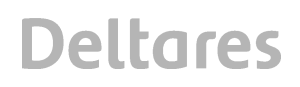

Na het toewijzen van de Excel-matrix aan de tijdelijke array varData, wordt deze verwerkt in de array met debieten voor de betrokken debietpost myWB(1).Flows(i).Q(iRow, iCol). Hierbij geeft teller **i** het nummer van de debietpost weer. Tellers iRow en iCol staan respectievelijk voor het aantal jaren en het aantal maanden. In tabel 3 is hierboven een overzicht gegeven van de gebruikte namen voor de named ranges in het Excel spreadsheet Balansen\_VZM.xls.

### **Referenties**

Dekker, L., 2011

Commentaar rapportage Waterkwaliteit en water- en nutriëntenbalansen Volkerak-Zoommeer 1996- 2009, Deltares

Kouer, R.M. & A. Griffioen, 2002

Balansgegevens Volkerak-Zoommeer periode 1988-2000, RIZA spreadsheet Bal-VZM-88-2000.xls Kouer, R.M. & A. Griffioen, 2003.

Water- en stoffenbalans Volkerak-Zoommeer periode 1996-2000. Microverontreiningingen en nutriënten. RIZA-werkdocument 2003.204X

Smits, J.C., Beek, J. van, 2009.

Ontwikkeling screeningmodel eutrofiëring Fase 1: Formulering en kalibratie, Deltares

Vries, I. de, Smits, J.C, Nolte, A., Sprengers, C.J., 2010

Waterkwaliteit en water- en nutriëntenbalansen Volkerak-Zoommeer 1996-2009, Deltares rapport 1203266-000-VEB-0003

Waterschap Brabantse Delta, 2010

Dagdebieten Dintel periode 1988-2010

Waterschap Brabantse Delta, 2010 Dagdebieten Steenbergse Vliet meetpunt Bovensas, periode 1988-2009

### **A Bijlage Sourcecode VBA-module modStofbalans**

In deze bijlage wordt de sourcecode gegeven van het balansmodel zoals dat is opgesteld in de module modStofbalans van het Excel-spreadsheet Balansen\_VZM.xls. Deze weergave is bedoeld als naslag en kan dienen als referentie, en als mogelijke backup indien de originele sourcecode is gewijzigd, of erger, niet meer werkt. Alleen de gebruikte procedures worden gegeven, de andere procedures in de module dienen uitsluitend als 'bruikbare code indien gewenst'.

### **A.1 Declaratie van data**

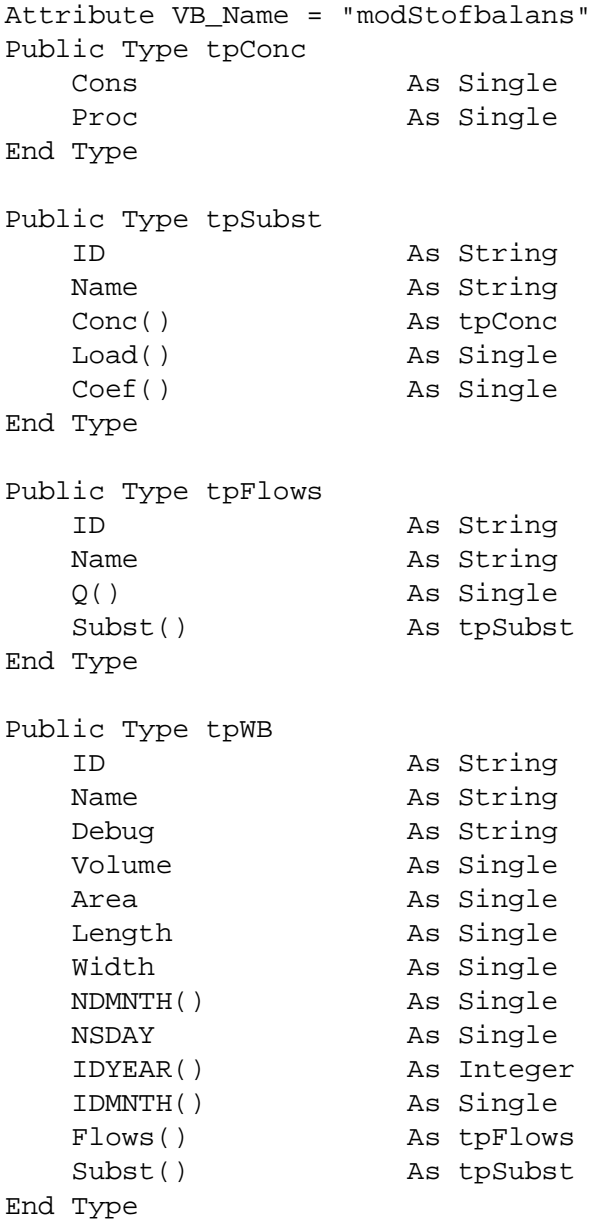

Global myWB() As tpWB

Global strSource As String Global strDest As String Global strFile As String Global strFolder As String Global strSheet As String Global strSourceSheet As String Global strDestSheet As String Global strDebug As String Global strRecord As String Global strTmp As String, varTmp As Variant

Global i, j, iRow, iCol, nRows, nCols As Long Global ui, nFlows, nSubst, iYear, iMonth As Integer Global varData As Variant, sngData() As Single, strData() As String Global NYEAR, NMONTH, T\_START, T\_END As Integer Global NO\_DATA As Single

3

### **A.2 Hoofdprocedure subMain**

```
Sub subMain()
     'Set waterbody and substance properties
     ReDim myWB(1)
     With myWB(1)
         varData = Range("NO_DATA").Value
         NO_DATA = CSng(varData)
         varData = Range("LST_SUBST").Value
         strData = Split(CStr(varData), ";")
         nSubst = UBound(strData) + 1
         ReDim .Subst(nSubst)
        For i = 0 To nSubst - 1
            .Subst(i + 1). ID = Trim(strData(i))
            .Subst(i + 1). Name = Trim(strData(i))
         Next
         varData = Range("LST_FLOWS").Value
         strData = Split(CStr(varData), ";")
         nFlows = UBound(strData) + 1
         ReDim .Flows(nFlows)
        For i = 0 To nFlows - 1
            Flows(i + 1). ID = Trim(strData(i))
             ReDim .Flows(i + 1).Subst(nSubst)
            For j = 1 To nSubst
                Flows(i + 1).Subst(i).ID = .Subst(i).IDFlows(i + 1). Subst(j). Name = . Subst(j). Name
             Next
         Next
         'Read flow input names
         varData = Range("LST_ITEMS").Value
         strData = Split(CStr(varData), ";")
        For i = 0 To nFlows - 1
            Flows(i + 1). Name = Trim(strData(i)) Next
         'Read waterbody anf time properties
         varData = Range("VOL_VK").Value
         .Volume = CSng(varData)
         varData = Range("NSDAY").Value
         .NSDAY = CSng(varData)
         'open debugfile
         varData = Range("DEBUGFILE").Value
         strFile = Trim(CStr(varData))
         If Dir(strFile) <> "" Then
             .Debug = strFile
             ui = FreeFile
             Open .Debug For Output As #ui
```

```
 Print #ui, .Debug
             Print #ui, "Last version: "; Date; Time
             Print #ui, ""
             Print #ui, "nFlows= "; nFlows
             Print #ui, "nSubst= "; nSubst
            For i = 1 To nFlows
                Print #ui, "Flow "; i; "= "; Flows(i).ID; " ";
.Flows(i).Name
             Next
            For i = 1 To nSubst
                 Print #ui, "Substance "; i; "= "; .Subst(i).ID
             Next
         End If
         'Read input data
         Call subReadData
         varData = Range("NDMNTH").Value
         ReDim .NDMNTH(NYEAR, NMONTH)
        For i = 1 To NYEAR
            For j = 1 To NMONTH
              .NDMNTH(i, j) = CSng(varData(i, j)) Next
         Next
     End With
     varData = Range("T_START").Value
     T_START = funGetTimeStep(CInt(varData))
     varData = Range("T_END").Value
     T_END = funGetTimeStep(CInt(varData))
     'Compute concentrations
     Call subCompute_Joh
     'Write output
     Call subWriteData
    Close #ui
    strNL = Chr(13) & Chr(10) strTmp = "Ready !!" & strNL
     strTmp = strTmp & "Substances: " & Range("LST_SUBST").Value &
strNL
     strTmp = strTmp & "Simulation period:" &
Str(myWB(1).IDYEAR(T_START)) & =" to" & Str(myWB(1).IDYEAR(T_END))
     MsgBox strTmp, vbInformation, "Stofbalansen VZM"
```
End Sub

5

#### **A.3 Procedure subReaddata**

```
Public Sub subReadData()
     NMONTH = Range("MNTH_ID").Columns.Count
     NYEAR = Range("YEAR_ID").Rows.Count
     With myWB(1)
         ReDim .IDYEAR(NYEAR), .IDMNTH(NMONTH)
         varData = Range("YEAR_ID").Value
        For i = 1 To NYEAR
            IDYEAR(i) = varData(i, 1) Next
         'ReDim .Subst(nSubst)
         'First read flows
        For i = 1 To nFlows
             varData = Range(.Flows(i).ID).Value
             If .Debug <> "" Then Print #ui, .Flows(i).ID
             ReDim .Flows(i).Q(NYEAR, NMONTH)
             For iRow = 1 To NYEAR
                 For iCol = 1 To NMONTH
                     .Flows(i).Q(iRow, iCol) = CSng(varData(iRow,
iCol))
                     If .Debug <> "" Then Print #ui,
.Flows(i).Q(iRow, iCol);
                 Next
                 If .Debug <> "" Then Print #ui, ""
             Next
             If .Debug <> "" Then Print #ui, ""
            For j = 1 To nSubst
                 ReDim .Subst(j).Conc(NYEAR, NMONTH)
                strTmp = "L" & UCase(.Flows(i)).Name) & " " &UCase(.Flows(i).Subst(j).Name)
                 Select Case UCase(.Flows(i).Name)
                     Case "VK", "DSAS", "BSAS", "P"
                         varData = Range(strTmp).Value
                         ReDim .Flows(i).Subst(j).Load(NYEAR,
NMONTH)
                         ReDim .Flows(i).Subst(j).Conc(NYEAR,
NMONTH)
                         If .Debug <> "" Then Print #ui, strTmp
                         For iRow = 1 To NYEAR
                             For iCol = 1 To NMONTH
                                  .Flows(i).Subst(j).Load(iRow,
iCol) = CSng(varData(iRow, iCol))
                                  If .Debug <> "" Then Print #ui,
.Flows(i).Subst(j).Load(iRow, iCol);
Next Next
                             If .Debug <> "" Then Print #ui, ""
                         Next
                         If .Debug <> "" Then Print #ui, ""
                         For iRow = 0 To NYEAR
                             For iCol = 0 To NMONTH
```

```
 sngTmp =
.Flows(i).Subst(j).Load(iRow, iCol)
                                 If sngTmp = NO_DATA Or sngTmp = 0
Then
                                   .Flows(i).Subst(j).Load(iRow,
iCol = .Flows(i).Subst(j).Load(12, 12) End If
                                sngTmp = .Flows(i).Q(ikow, iCol) If sngTmp = NO_DATA Or sngTmp = 0
Then
                                  Flows(i).Q(iRow, iCol) =.Flows(i).Q(12, 12)
                                 End If
                             Next
                         Next
                     Case Else
                         'Do nothing;
                         'only loads of incoming flows are
processed
                         ReDim .Flows(i).Subst(j).Load(NYEAR,
NMONTH)
                         If .Debug <> "" Then Print #ui, strTmp
                         For iRow = 1 To NYEAR
                             For iCol = 1 To NMONTH
                                  .Flows(i).Subst(j).Load(iRow,
iCol) = 0 If .Debug <> "" Then Print #ui,
.Flows(i).Subst(j).Load(iRow, iCol);
Next Next
                             If .Debug <> "" Then Print #ui, ""
                         Next
                         If .Debug <> "" Then Print #ui, ""
                 End Select
             Next
         Next
           'Read initial concentrations
         varData = Range("LST_INIT").Value
         strData = Split(CStr(varData), ";")
        For i = 0 To nSubst - 1
            Subst(i + 1).Conc(1, 0).Cons = Trim(strData(i))Subst(i + 1).Conc(1, 0).Proc = Trim(strData(i)) Next
         'read process coefficients
         If .Debug <> "" Then Print #ui, ""
         If .Debug <> "" Then Print #ui, "Procescoefficienten"
        For j = 1 To nSubst
             ReDim .Subst(j).Coef(NYEAR, NMONTH)
             strTmp = "COEF_" & UCase(.Subst(j).ID)
             If .Debug <> "" Then Print #ui, strTmp
             varData = Range(strTmp).Value
             For iRow = 1 To NYEAR
```
7

```
 For iCol = 1 To NMONTH
                          .Subst(j).Coef(iRow, iCol) =
    CSng(varData(iRow, iCol))
                          If .Debug <> "" Then Print #ui,
     .Subst(j).Coef(iRow, iCol);
                      Next
                      If .Debug <> "" Then Print #ui, ""
                  Next
             Next
         End With
    End Sub
A.4 Procedure subCompute_Joh
    Public Sub subCompute_Joh()
          'Compute concentration in Waterbody 1
          'for every substance, conservative, adapted formula (Smits)
         Dim lastConc, lastConcPr, sngVolQ, sngTotLoad, sngVolume1 As
    Single
         Dim lastCoef As Single
         Dim curMonth, lastMonth As Integer
         Dim curYear, lastYear As Integer
         With myWB(1)
            For iYear = T_START To T_END
                  For iMonth = 1 To NMONTH
                     For i = 1 To nSubst
                         lastConc = .Subst(i).Conc(iYear, iMonth -1).Cons
                         lastConcPr = .Subst(i).Conc(iYear, iMonth -1).Proc
                         lastCoef = .Subst(i).Coef(iYear, iMonth - 1) If iMonth = 1 Then
                             If iYear = T_START Then
                               lastConc = .Subst(i).Conc(1, 0).ConslastConcPr = .Subst(i).Conc(1, 0).ProclastCoef = .Subst(i).Coef(1, 1) Else
                               lastConc = .Subst(i).Conc(iYear - 1,12).Cons
                               lastConcept = .Subst(i).Conc(iYear - 1,12).Proc
                               lastCoef = .Subst(i).Coef(iYear - 1,12)
                             End If
```

```
 End If
                     'sngVolume1
                    sngVolQ = (.Flows(1).Q(iYear, iMonth) +Flows(2) . Q(iYear, iMonth) + _Flows(3) .Q(iYear, iMonth) + _ .Flows(4).Q(iYear, iMonth)) * .NSDAY *
.NDMNTH(iYear, iMonth)
                     sngVolume1 = .Volume - sngVolQ
 'Lt
                     sngTotLoad = (.Flows(1).Subst(i).Load(iYear,
iMonth) + _
                    Flows(2).Subst(i).Load(iYear, iMonth) +
                     .Flows(3).Subst(i).Load(iYear, iMonth) + _
                     .Flows(4).Subst(i).Load(iYear, iMonth)) *
.NSDAY * .NDMNTH(iYear, iMonth)
                     'Conservative
                    .Subst(i).Conc(iYear, iMonth).Cons = \_ (0.5 * lastConc * sngVolume1 + sngTotLoad) /
_
                     (.Volume - 0.5 * sngVolume1)
                     'With processes
                     .Subst(i).Conc(iYear, iMonth).Proc = - (0.5 * lastConcPr * sngVolume1 + sngTotLoad)
/ - (.Volume - 0.5 * sngVolume1) * lastCoef
                 Next
            Next
         Next
         If .Debug <> "" Then
            For i = 1 To nSubst
                 Print #ui, .Subst(i).ID
                 For iYear = T_START To T_END
                      For iMonth = 1 To NMONTH
                          Print #ui, .Subst(i).Conc(iYear,
iMonth).Cons;
                      Next
                      Print #ui, ""
                 Next
                 Print #ui, ""
             Next
             Print #ui, ""
         End If
     End With
```
End Sub

9

### **A.5 Procedure subWritedata**

```
Public Sub subWriteData()
     With myWB(1)
         ReDim varOutput(1 To NYEAR, 1 To NMONTH) As Variant
        For i = 1 To nSubst
             'First matrix with conservative data
            strTmp = "STB" & "-" & UCase(.Subst(i).ID) & ">_CS" 'Initialize total matrix
             For iYear = 1 To NYEAR
                 For iMonth = 1 To NMONTH
                     varOutput(iYear, iMonth) = NO_DATA
                 Next
             Next
             'Now fill simulation period part of matrix with
computed data
             For iYear = T_START To T_END
                 For iMonth = 1 To NMONTH
                     varOutput(iYear, iMonth) =
.Subst(i).Conc(iYear, iMonth).Cons
                 Next
             Next
             'Put total matrix to range in Excel sheet
             Range(strTmp).Value = varOutput
             If .Debug <> "" Then
                 Print #ui, ""
                 Print #ui, "Concentraties conservatief"
                 Print #ui, .Subst(i).ID
                 For iYear = 1 To NYEAR
                       For iMonth = 1 To NMONTH
                           Print #ui, varOutput(iYear, iMonth);
                       Next
                       Print #ui, ""
                 Next
                 Print #ui, ""
             End If
             'Now matrix with concentration data after processes
            strTmp = "STB" & w " " & UCase(.Subst(i).ID) & w " PR" 'Initialize total matrix
             For iYear = 1 To NYEAR
                 For iMonth = 1 To NMONTH
                     varOutput(iYear, iMonth) = NO_DATA
                 Next
```
 Next 'Now fill simulation period part of matrix with computed data For iYear = T\_START To T\_END For iMonth = 1 To NMONTH varOutput(iYear, iMonth) = .Subst(i).Conc(iYear, iMonth).Proc Next Next 'Put total matrix to range in Excel sheet Range(strTmp).Select Range(strTmp).Value = varOutput If .Debug <> "" Then Print #ui, "" Print #ui, "Concentraties met processen" Print #ui, .Subst(i).ID For iYear = 1 To NYEAR For iMonth = 1 To NMONTH Print #ui, varOutput(iYear, iMonth); Next Print #ui, "" Next Print #ui, "" End If Next End With

End Sub

## **B Bijlage DVD Gegevens en Balansmodel**

### **B.1 Gegevens**

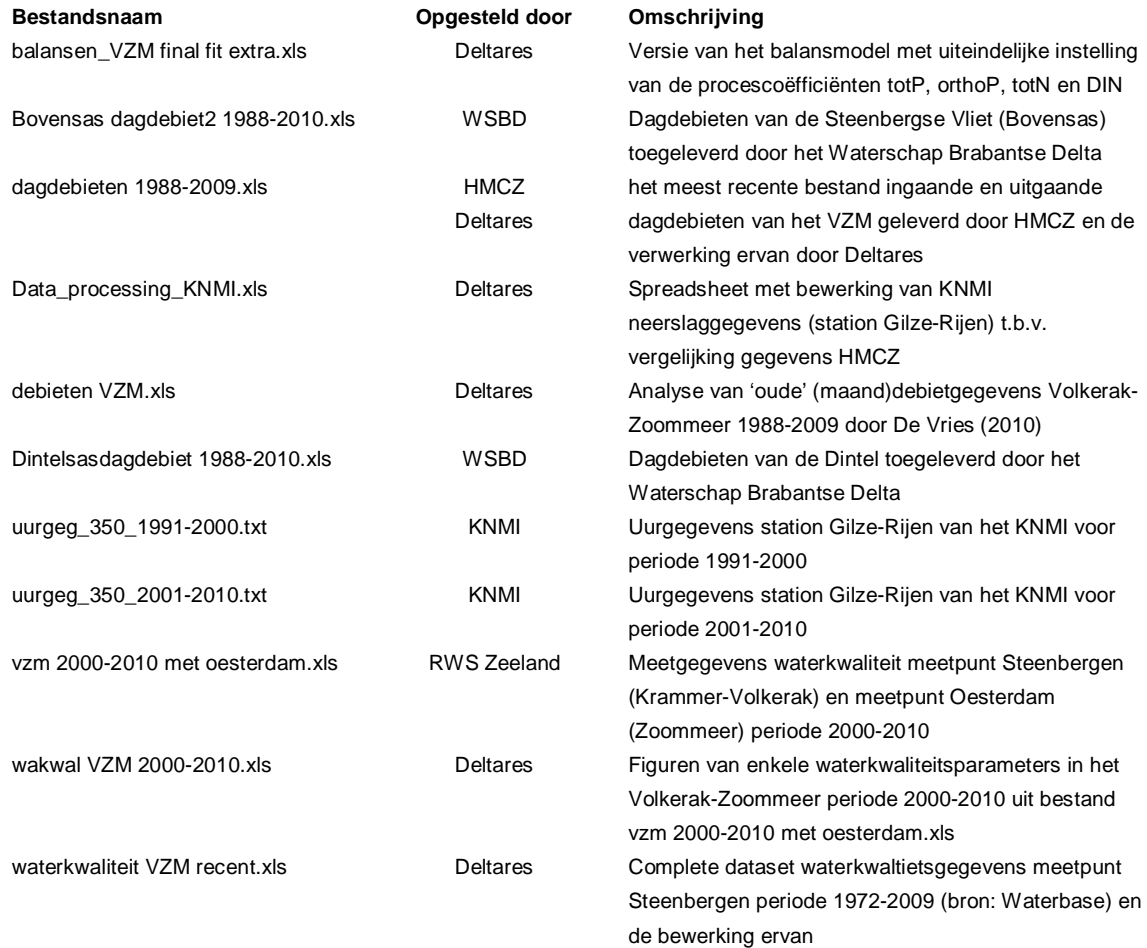

### **B.2 Model**

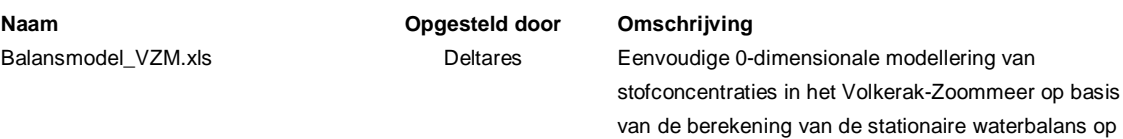

maandbasis.

*Waterkwaliteit en water- en nutrientenbalansen Volkerak-Zoommeer 1996-2009 Technische documentatie balansmodel*